## **16. Aufgabe**

## **Abschlussklausur**

Für die Abschlussaufgabe habe ich Dir ein Doodle gemacht:

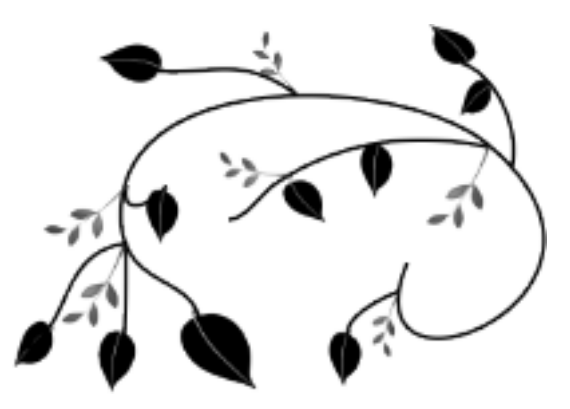

- 1. Öffne eine neue weisse Leinwand 700x550 Pixel
- 2. ich habe für den HG noch diesen Texturfilter genommen

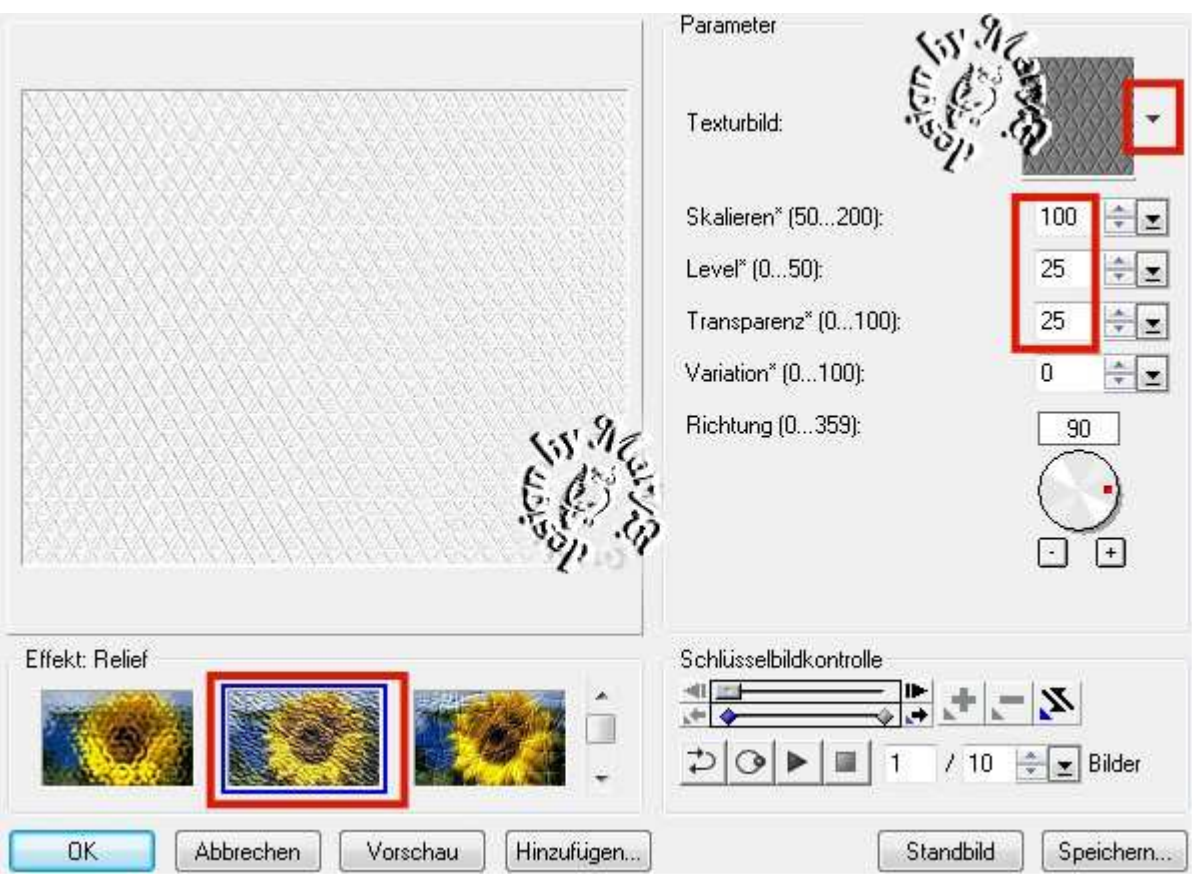

3. setze die Doodles in die 4 Ecken rein, Größe anpassen

4. Ziehe in schwarz mit dem Pfad-Zeichenwerkzeug als 2D-Objekt ein Rechteck, Größe 550x414px auf

5. Ziehe in weiss mit dem Pfad-Zeichenwerkzeug als 2D-Objekt ein Rechteck, Größe 520x384px auf

6. Ziehe in schwarz mit dem Pfad-Zeichenwerkzeug als 2D-Objekt ein Rechteck, Größe 500x364px auf

7. Pfad-Zeichenwerkzeug – Form S37 aufziehen

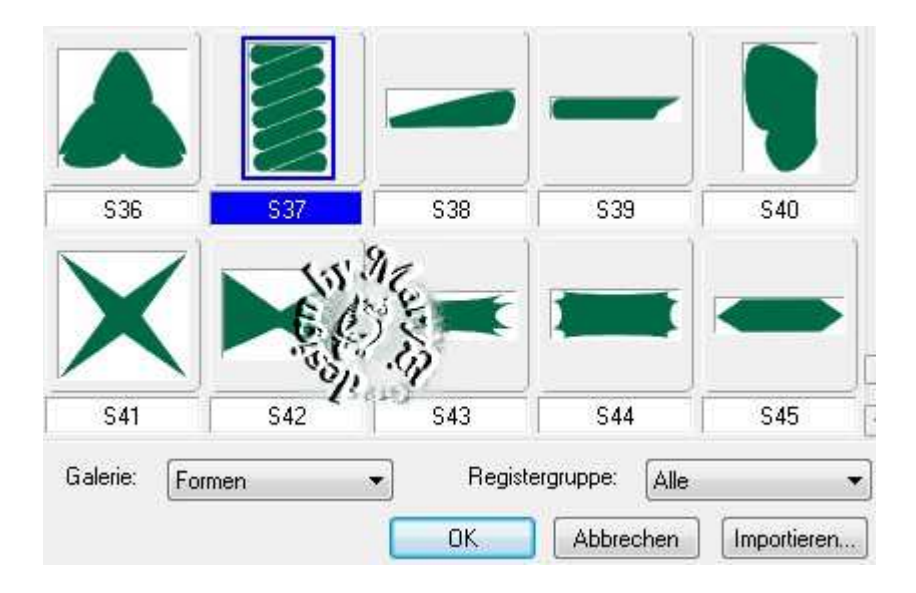

8. duplizieren, horizontal spiegeln, rechts im gleichen Abstand wie links platzieren

Alles einbinden. In Graustufen umwandeln und speichern.

Vergesse nicht Dein © für das Forum.

So sieht meine Maske aus:

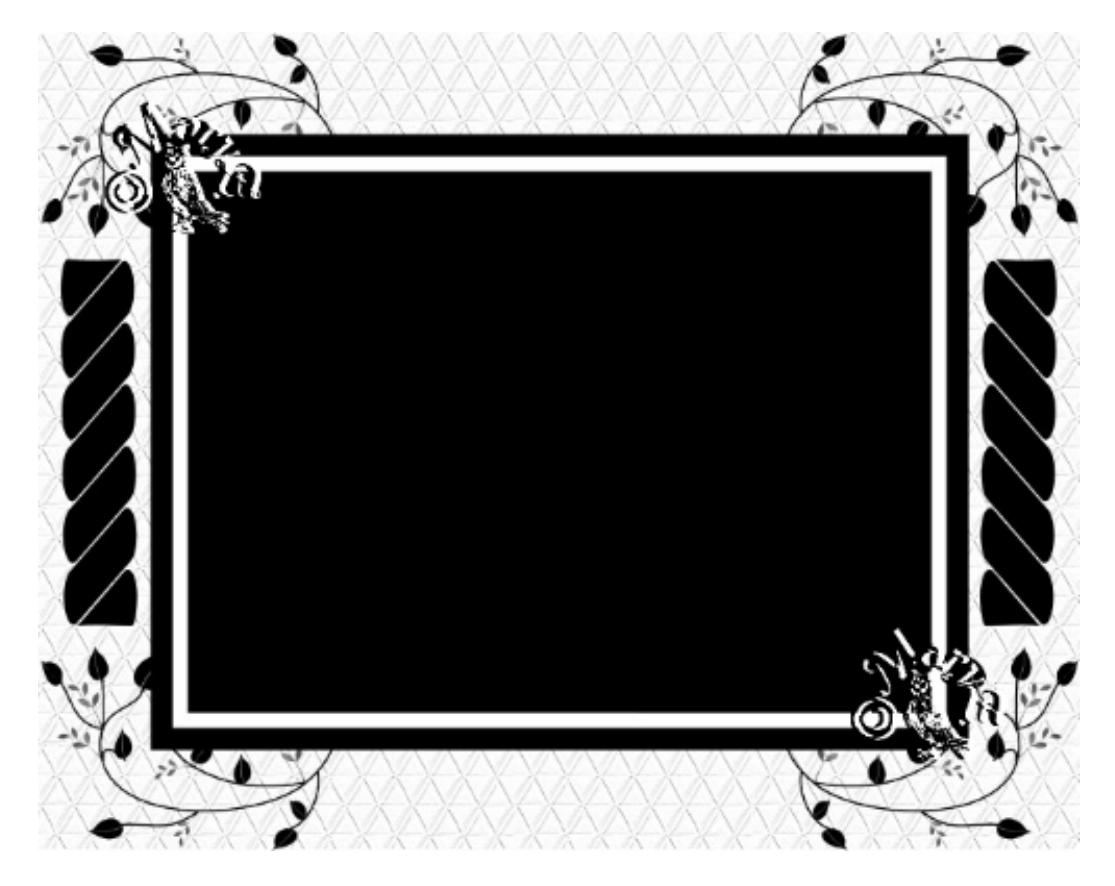

Hier ist ein Bild von mir:

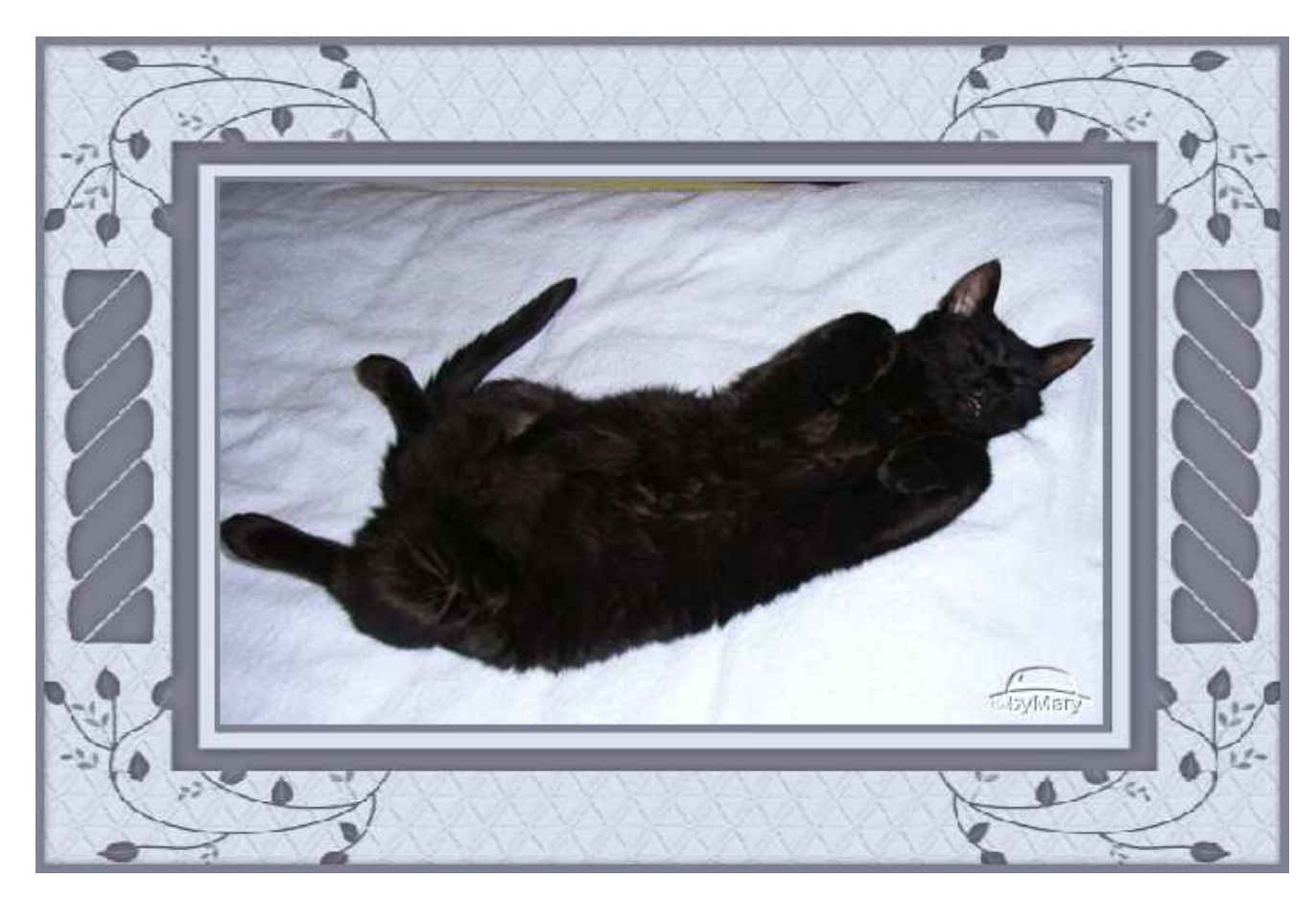

Das war es wieder. Ich hoffe, es hat Dir Spass gemacht.

## **Hausaufgaben:**

~ erstelle bitte 4 verschiedene Masken, so wie es Dir gefällt und wie Du es hier während des WS gelernt hast ~ erstelle aus 2 der neuen Masken 2 neue Bilder Stelle alles in Deine Mappe ein

> Dieses Tutorial ist von MaryZ. und wurde am 11.09.2012 mit PI X3 verfasst.